## Zadanie1 (10pkt)

Przygotuj dokument zawierający dwa pola typu text umieszczone obok siebie opisane jako "Zestaw liczb" oraz "Suma". Poniżej przyciski z napisami "Losuj" oraz "Kontrola". Kliknięcie przycisku "Losuj" ma spowodować wylosowanie zestawu 5 liczb z przedziało <5;10> i wypisanie ich, oddzielone spacjami do pola tekstowego opisanego jako "Zestaw liczb". Jednocześnie w polu opisanym jako "Suma" powinna zostać wypisana suma wylosowanych liczb. Kliknięcie przycisku "Kontrola" ma sprawdzić czy suma jest większa niż 13. Jeżeli tak to ma się zmienić kolor tła pola zawierającego sumę na żółte, w przeciwnym wypadku tło powinno się zrobić zielone.

Zadanie 2 (8pkt)

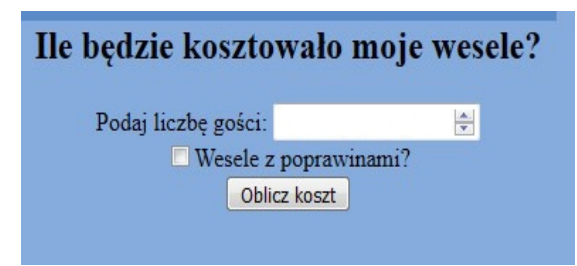

## **Skrypt**

- Wymagania dotyczące skryptu:
- Wykonywany po stronie przeglądarki

- Pobiera dane z obu pól z panelu dolnego (liczbę oraz stan pola typu checkbox). Jeżeli pole do wprowadzania liczby jest puste lub do pola wpisano ciąg znaków, który nie jest poprawną liczbą rzeczywistą skrypt powinien wyświetlić komunikat "wpisz poprawne dane",

- Oblicza na podstawie pobranych wartości koszt wesela, według wytycznych

- Koszt dla jednej osoby to 100 złotych
- W przypadku wyprawiania poprawin, całkowity koszt należy powiększyć o 30%

- Wyświetla pod przyciskiem tekst: "Koszt Twojego wesela to ... złotych", gdzie w miejscu kropek wstawiony jest obliczony koszt wesela.

Zadanie 3 (10pkt)

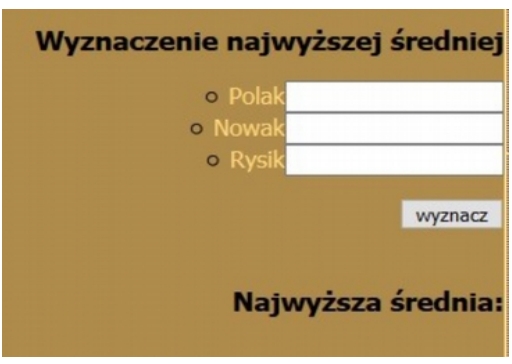

## **Skrypt wyznaczający najwyższą średnią ocen**

- 1. wykonywany po stronie klienta,
- 2. powinien wykonywać działania na liczbach rzeczywistych,
- 3. po kliknięciu przycisku "wyznacz" skrypt pobiera dane z trzech pól edycyjnych typu tekstowego,

4. jeżeli przynajmniej jedno z pól jest puste lub do któregoś pola wpisano ciąg znaków, który nie jest poprawną liczbą rzeczywistą skrypt powinien wyświetlić w osobnym oknie komunikat "wpisz poprawne dane",

5. w przeciwnym przypadku skrypt powinien przekonwertować ciągi znaków na liczby rzeczywiste,

6. następnie skrypt powinien wyznaczyć najwyższą spośród trzech średnich ocen,

7. na koniec skrypt powinien wyświetlić wyznaczoną najwyższą średnią poniżej napisu "Najwyższa średnia" w lewym panelu.